.<br>अमृत महोत्सव

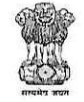

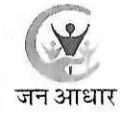

राजस्थान सरकार आयोजना विभाग

## राजस्थान जन आधार प्राधिकरण

क्रमांकः–एफ17(8)12 / डीईएस / रा.ज.आ.यो. / सामान्य / 2022 / 595

दिनांकः *18-03-90<del>2</del>4* 

संयुक्त / उप निदेशक, आर्थिक एवं सांख्यिकी विभाग एवं अतिरिक्त जिला जन आधार योजना अधिकारी जिला कार्यालय समस्त, राजस्थान।

## विषयः- 'मृत्यु' के आधार पर जीवित जन आधारधारी मुखिया/सदस्य के हटने पर पुनः जन आधार में जोड़ने बाबत।

महोदय / महोदया,

उपर्युक्त विषयान्तर्गत लेख है कि जिलों से इस प्रकार के प्रकरण प्राप्त हो रहे है कि जन आधार में मृत्यू के आधार पर संबंधित सदस्य के स्थान पर अन्य मुखिया/सदस्य को त्रुटिवश डिलीट करवा दिया जाता है, जबकि डिलीट किया गया सदस्य जीवित है और जीवित सदस्य के डिलीट होने से उसका आधार ब्लॉक हो जाने के कारण यह मुखिया/सदस्य पुनः जन आधार में जुड़ नहीं पा रहा  $\frac{4}{5}$ 

ऐसे प्रकरणों के समाधान हेतू आपकी एसएसओ आई.डी. में "रेजिडेन्ट रि—एक्टीवेशन" के नाम से ऑप्शन उपलब्ध कराया गया है जिसका मैन्यूअल संलग्न है। इस ऑप्शन के द्वारा जन आधारधारी मुखिया/ सदस्य के त्रुटिवश मृत्यू के आधार पर हटने पर इसको पूनः जन आधार में जोड़ा जा सकेगा।

इस ऑप्शन के उपयोग से पूर्व कृपया निम्नलिखित बिन्दुओं की सुनिश्चिता कर ली जावें –

- 1. मुखिया / सदस्य को पुनः जोड़े जाने का आवेदन प्राप्त किया जाना।
- 2. जोड़े जा रहे मुखिया/सदस्य का स्व-प्रमाणित 'स्व-धोषणा' पत्र संलग्न प्रारूप (परिशिष्ट-अ) में प्राप्त किया जाना।
- 3. प्राप्त आवेदन व 'स्व–घोषणा' का उक्त ऑप्शन में अपलोड किया जाना।
- 4. जिस मुखिया / सदस्य को पुनः जन आधार में जोड़ा जा रहा है, उस सदस्य के जीवित होने की पृष्टि हेतु बायोमेट्रिक चिन्ह लेने की डिवाइस की व्यवस्था किया जाना तथा इस डिवाइस का सिस्टम-के साथ उचित कनेक्टिविटी होवें।
- 5. इस प्रकार जोड़े गये सदस्यों का रिकॉर्ड संधारित किया जाना।

संलग्नः- उपरोक्तानुसार।

भवदीय,

(सीताराम स्वरूप) संयुक्त निदेशक

am Swaroop

क्रमांकः—एफ17(8)12 / डीईएस / रा.ज.आ.यो. / सामान्य / 2022 / **536 ~601** दिनांकः *।ु8- ७3- ���* प्रतिलिपिः निम्नलिखित को सूचनार्थ एवं आवश्यक कार्यवाही हेतु प्रेषित है –

- 1. निजी सचिव, शासन सचिव, आयोजना विभाग एवं पदेन महानिदेशक, राजस्थान जन आधार प्राधिकरण, शासन सचिवालय, जयपुर ।
- 2. निजी सचिव, आयुक्त एवं विशिष्ट शासन सचिव, सूप्रौ. और संचार विभाग एवं पदेन अति. महानिदेशक, राजस्थान जन आधार प्राधिकरण, जयपुर।
- 3. निजी सचिव, निदेशक एवं संयुक्त शासन सचिव, आर्थिक एवं सांख्यिकी विभाग एवं पदेन अति,
- 
- 1. जिला कलक्टर एवं जिला जन आधार योजना अधिकारी, समुरत जिलें।<br>5. एसए / एसीपी, जिला कार्यालय सूचना प्रौद्योगिकी ओर सं**भिर्धांक्षणि Signed by Site am Swam**<br>आधार योजना अधिकारी (तकनीकी), समस्त रिक्क्रिक्टिक Date: 2024.08.15/17.
	- Reason: Approve

6. वेबसाईट शाखा, मुख्यालय।

। महोत्सव

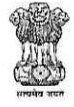

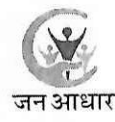

परिशिष्ट- 'अ'

## -घोषणा स्व

निवासी पुत्र ⁄ पुत्री श्री मैं, ,,,,,,,,,,,,,,,,,,,,,,,,,,,,,,,,,,,,,, कार्ड संख्या आधार के या जोर जबरदस्ती या दबाव के एवं स्वस्थ चित्त दिमाग से निम्नलिखित घ πेषणा करता ∕ करती हूँ कि :-

से दिनांक.......................... को हट गया है जबकि वास्तविकता में मैं जीवित हूँ।

2. मृत्यु के आधार पर नाम हटने की दिनांक .................. से आज दिनांक ................... तक मेरे या मेरे परिवार के द्वारा मेरी मृत्यु के आधार पर कोई भी नगद अथवा गैर-नगद लाभ प्राप्त नहीं किया गया है और ना ही इसके लिए कोई आवेदन किया गया है।

उपरोक्त तथ्यों में यदि कोई भिन्नता अथवा असत्यता पाई जाती है, तो उसकी सम्पूर्ण जिम्मेदारी मेरी होगी।

दिनांक:—

रथान:-

घोषणाकर्त्ता के हस्ताक्षर /अंगूठा निशानी

RajKaj Ref 6168178 Signature yalid Digitally signed by Site<br>
Designation Noint Director<br>
Date: 2024.08.15 12.52:56 IST<br>
Reason: Approver

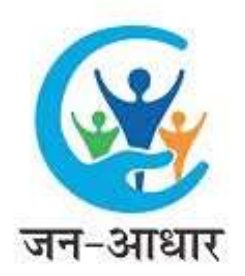

## RESIDENT RE-ACTIVATION DOCUMENT

1. User will login to their SSO Account and go to the Jan Aadhaar Portal.

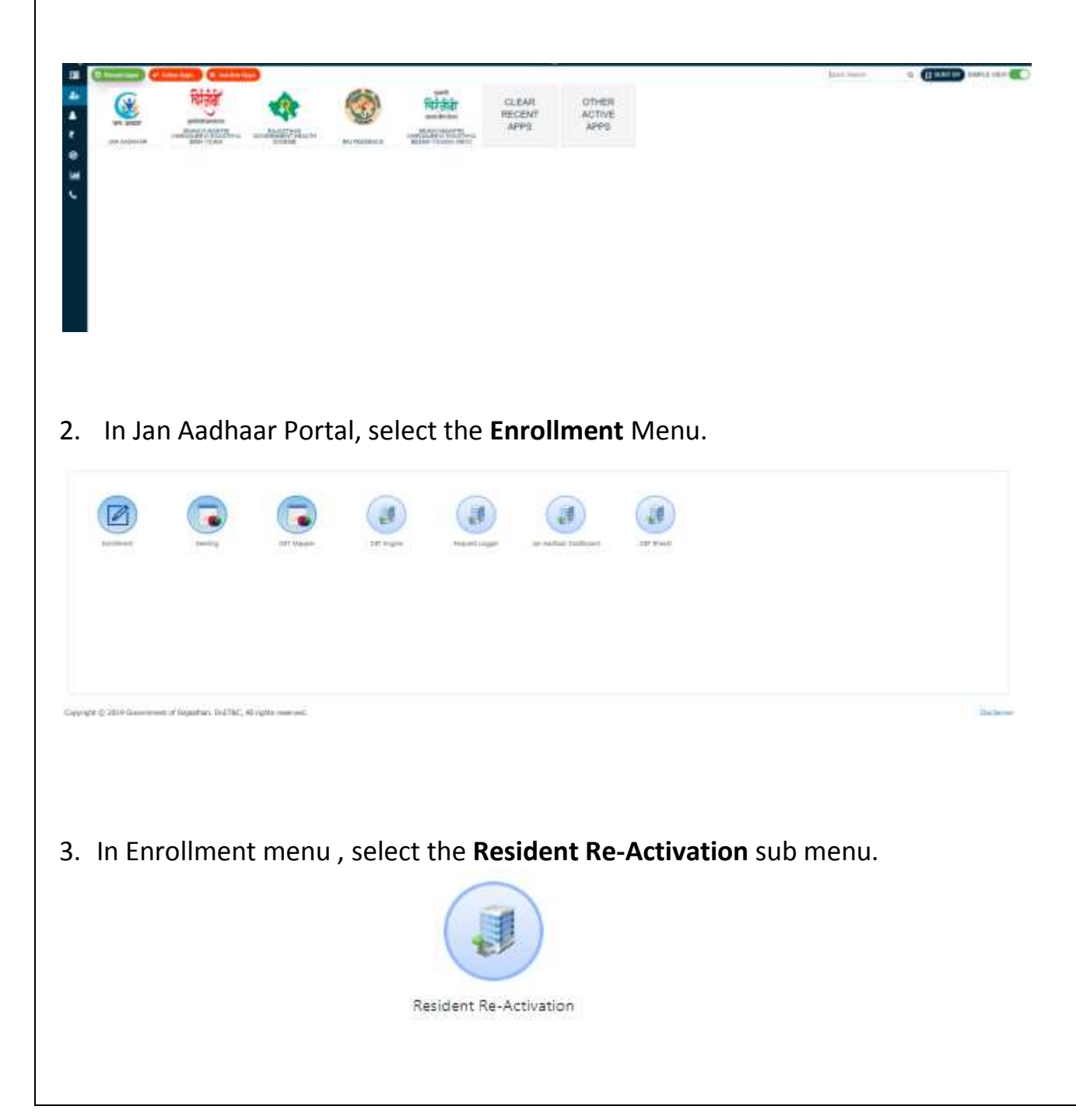

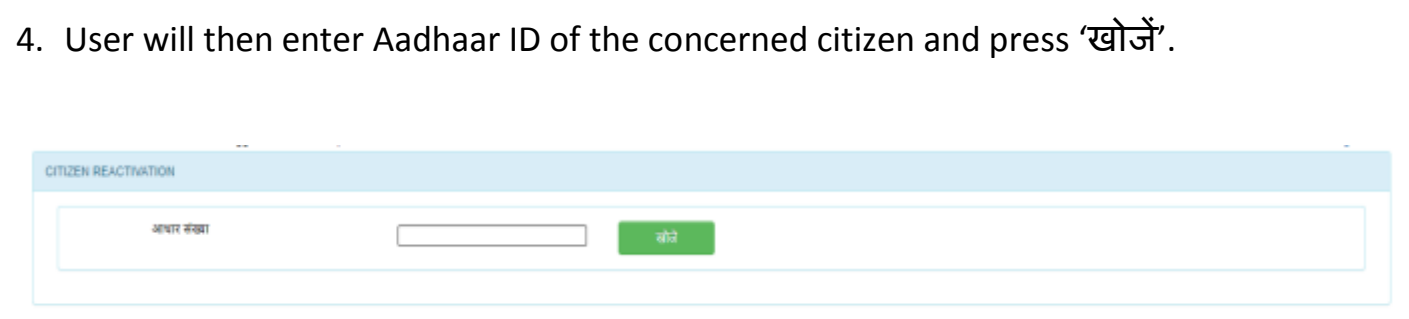

- 5. Two grids will be displayed, first grid will show the details of current family HoF and the second grid will show the details of the previously deleted member.
- 6. User will select the checkbox on the **Deleted Member Description**.

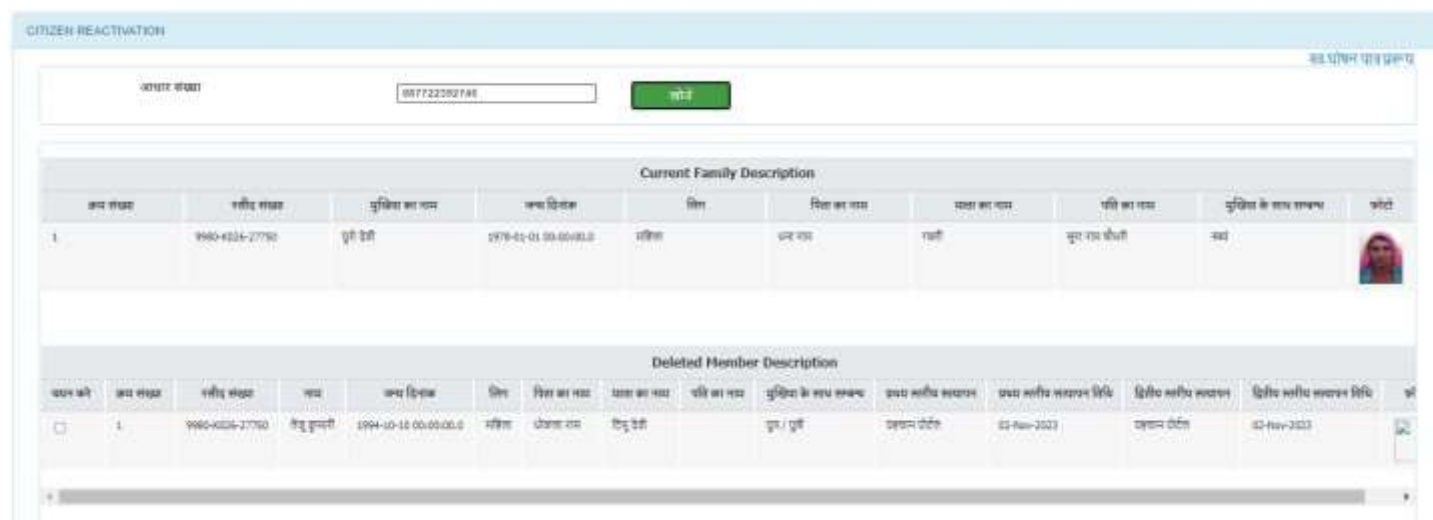

7. User will select the relation of the deleted member with the current HoF.

.<br>परिवार के मुखिया से संबंध\*

परिवार के मुखिया से सम्बन्ध

 $\checkmark$ 

8. Concerned citizen will have to sign the self declaration form to provide his consent for reactivation.

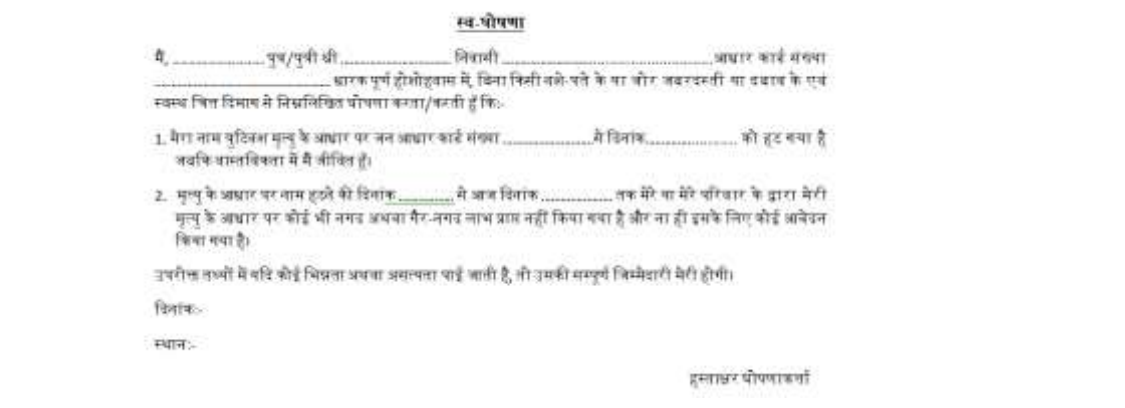

9. User will then upload the signed copy of self declaration form in the option provided.

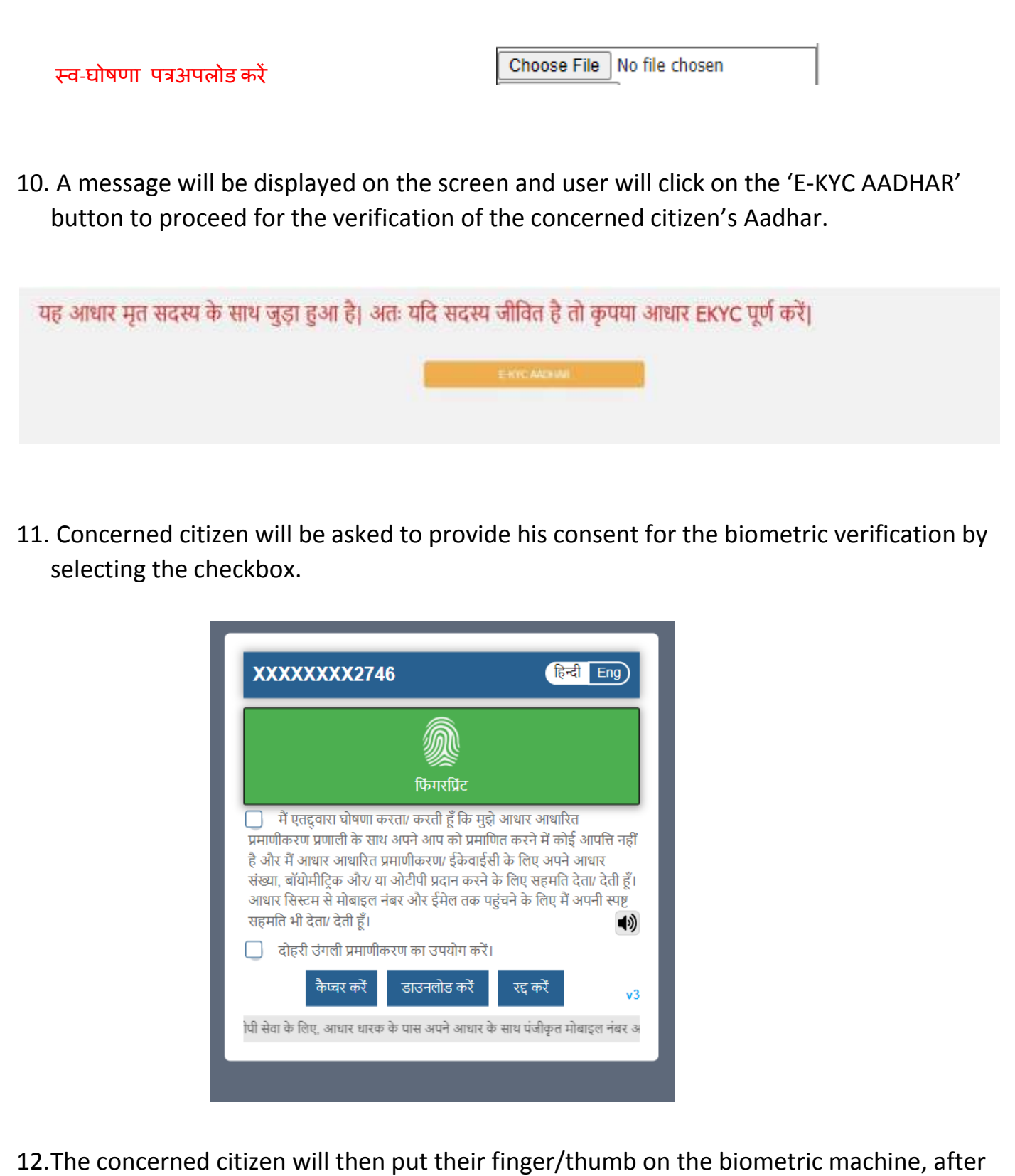

successful verification, they will be redirected to the CITIZEN REACTIVATION page.

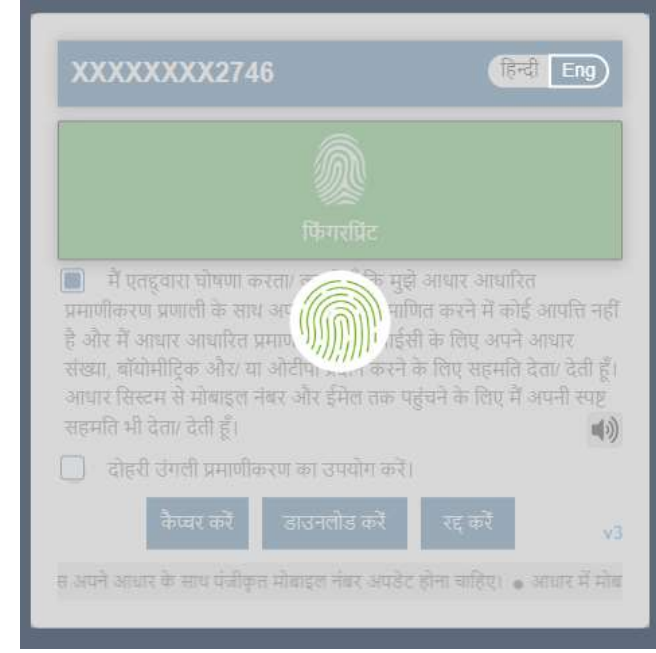

- 13. User will select the checkbox to provide consent for the Reactivation of the concerned citizen.
- 14. If the eKYC of the user is incomplete, they will be asked to complete their eKYC before proceeding any further.
- 15. User will then proceed for their OTP authentication.

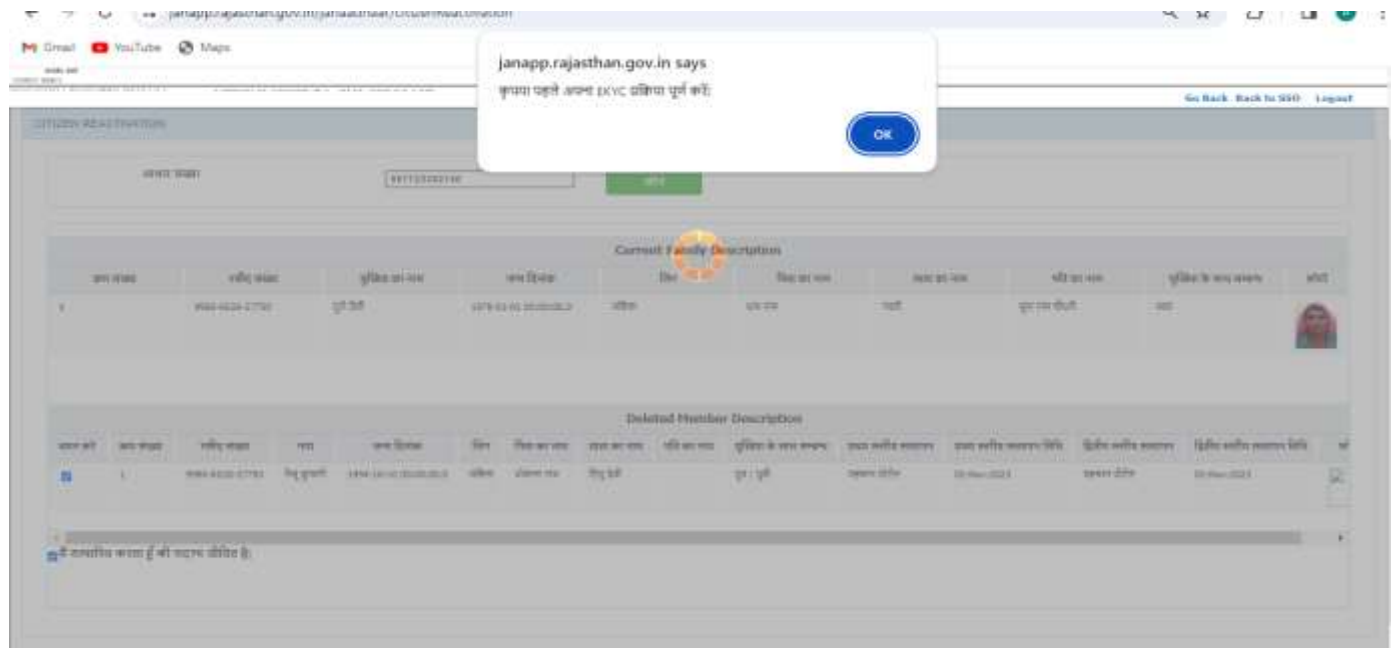

- 16. User should click on the 'Generate OTP' button.
- 17. An OTP will be sent to their Jan Aadhaar registered mobile number.

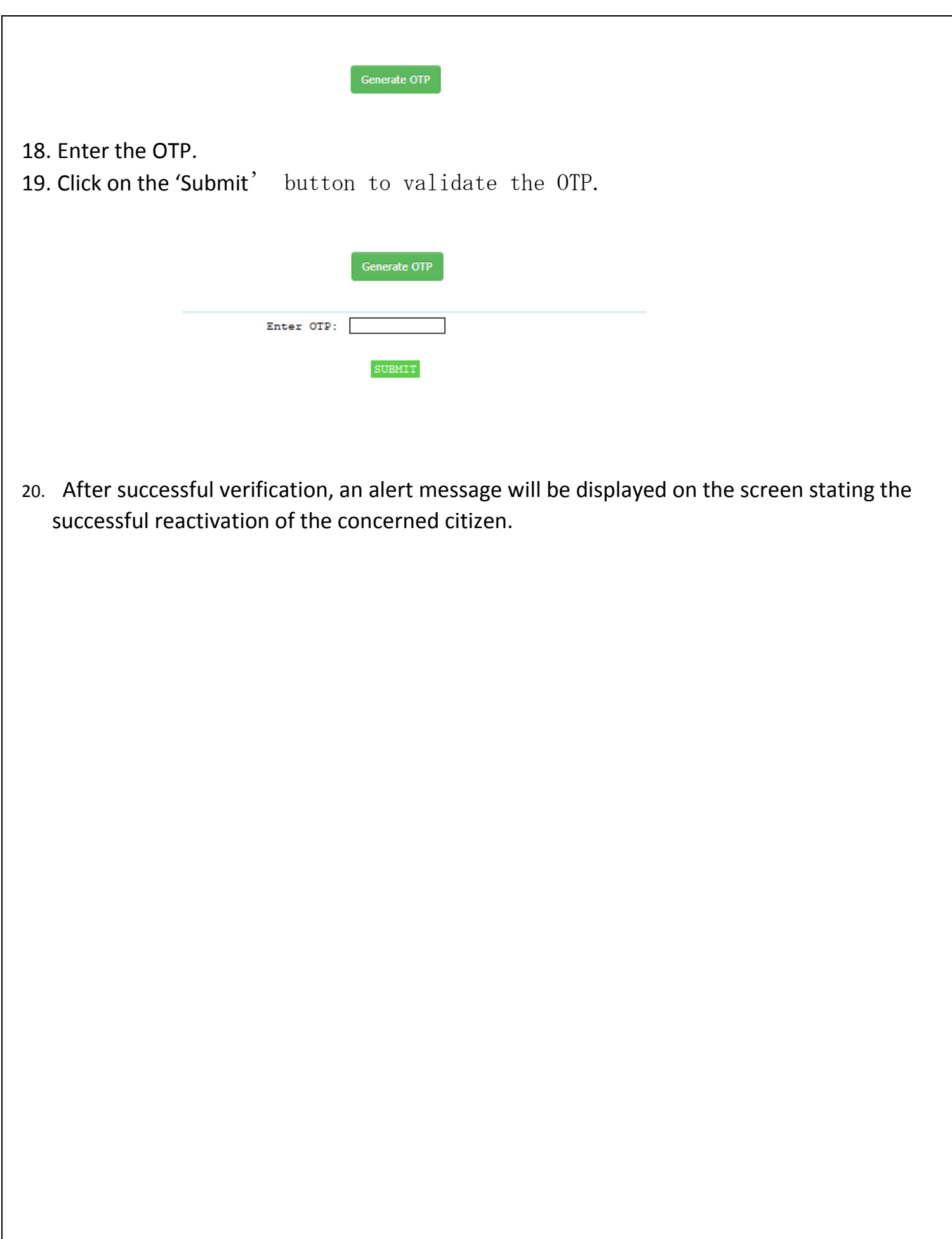